## **POSITIONNER UNE REQUERRE ET UN RAPPORTEUR AVEC GEOGEBRA**

## *A quoi sert ce fichier Geogebra :*

Montrer aux élèves comment positionner et utiliser une réquerre et une rapporteur en utilisant Geogebra.

*Niveau :* dès le collège

## *Comment utiliser les fichiers ?*

- Réquerre :
	- Le point au centre de la réquerre permet de la déplacer.
	- Le point excentré permet de la faire tourner autour du point central.
	- Les boutons permettent de positionner la réquerre parallèlement ou perpendiculairement à la droite (AB).

• Les cases à cocher permettent d'afficher les droites parallèle ou perpendiculaire passant par E (à utiliser une fois que la réquerre est bien positionner.

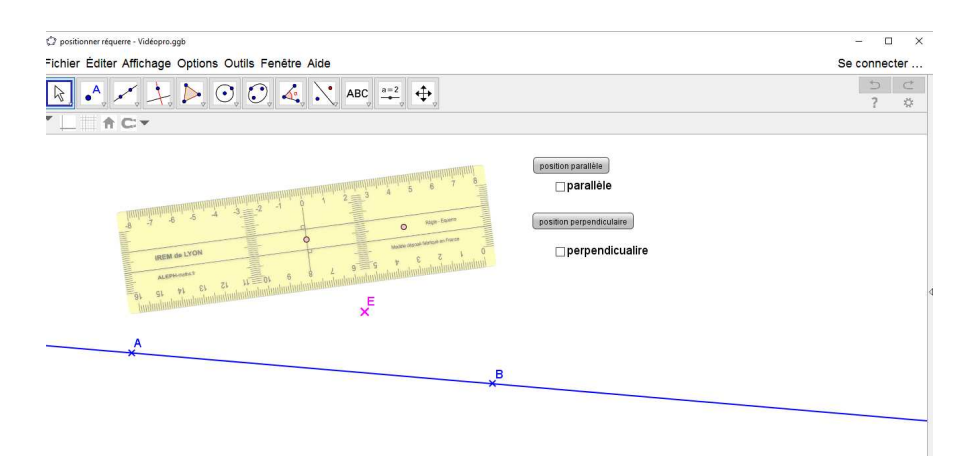

## Rapporteur :

- Le point marqué d'une croix au centre du rapporteur permet de la déplacer
- Le point excentré permet de faire pivoter le rapporteur autour de son centre.
- Le bouton « position centre » permet de positionner le centre sur le point D.

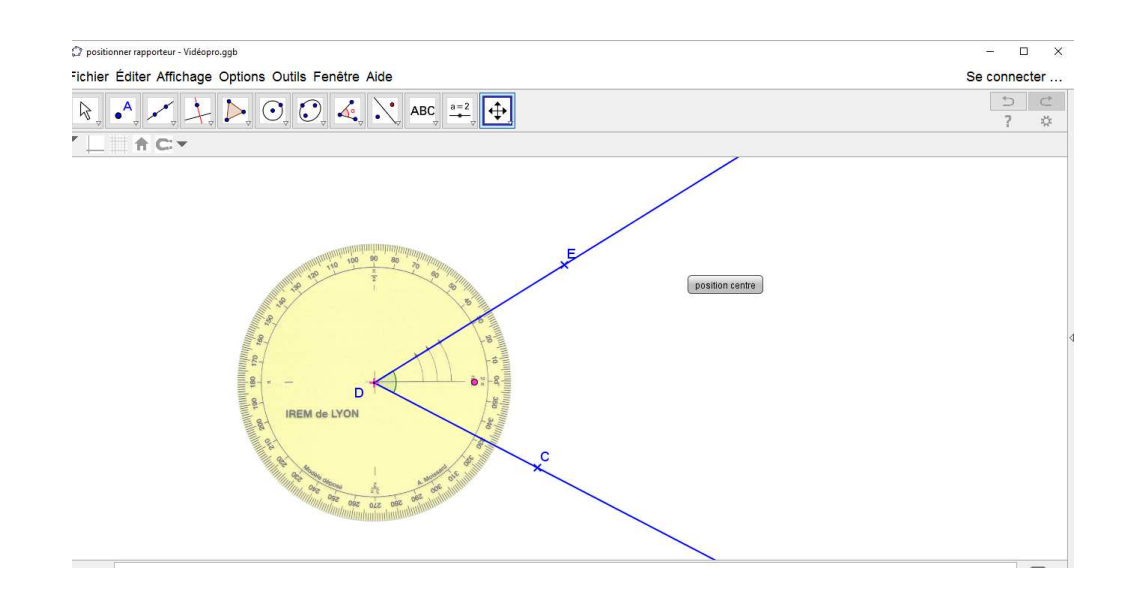